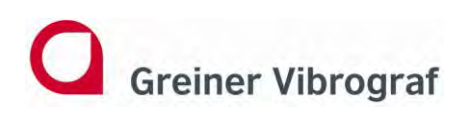

**Greiner Vibrograf AG Mittelstrasse 2 4900 Langenthal Switzerland**

**T: +41 62 916 60 80 F: +41 62 916 60 81 info@greinervibrograf.ch www.greinervibrograf.ch**

# **Leak Checker Prime**

## **Bedienungsanleitung**

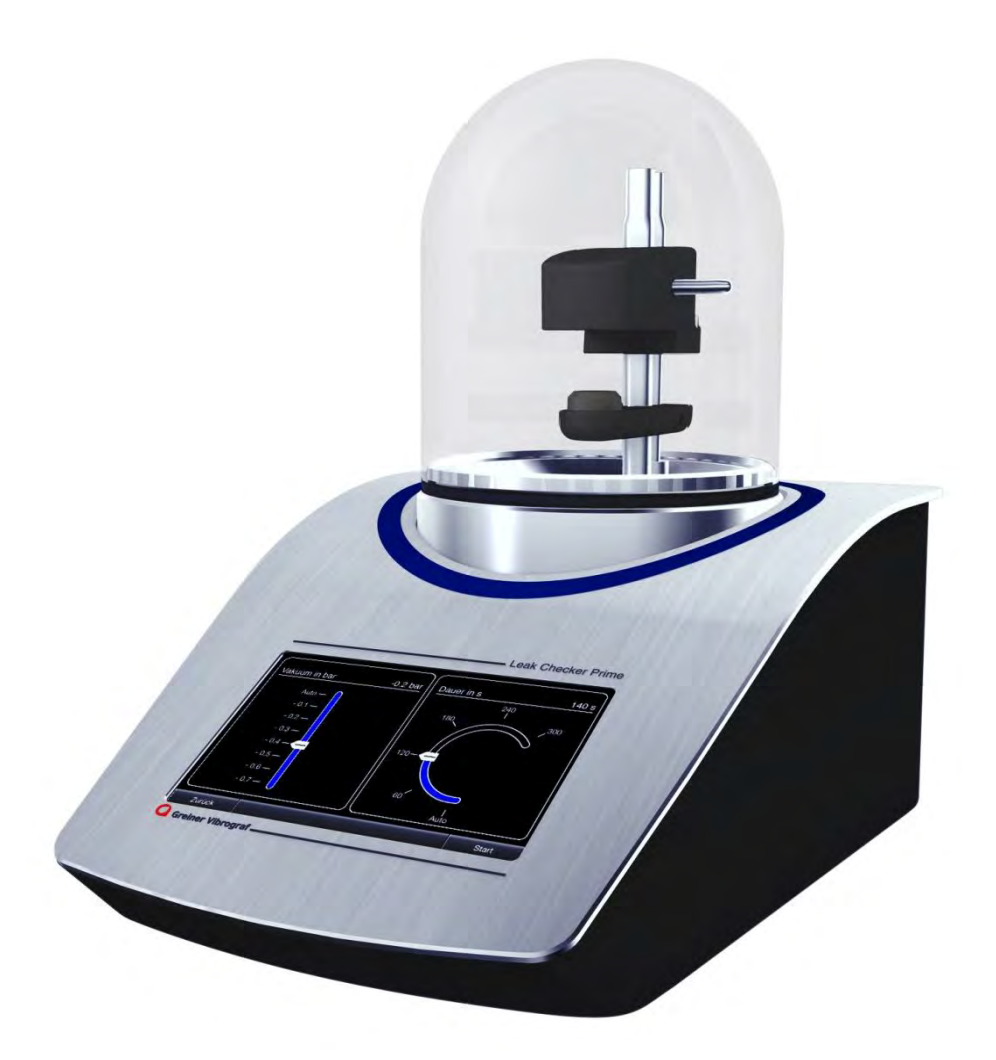

**Version 4/13**

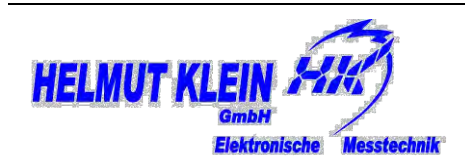

Gebrüder Boley GmbH & Co. KG Julius-Hölder-Str. 32 - D-70597 Stuttgart Tel. +49-(0)711-13271-0 - Fax. +49-(0)711-13271-90 info@boley.de - www.boley.de

## Inhalt

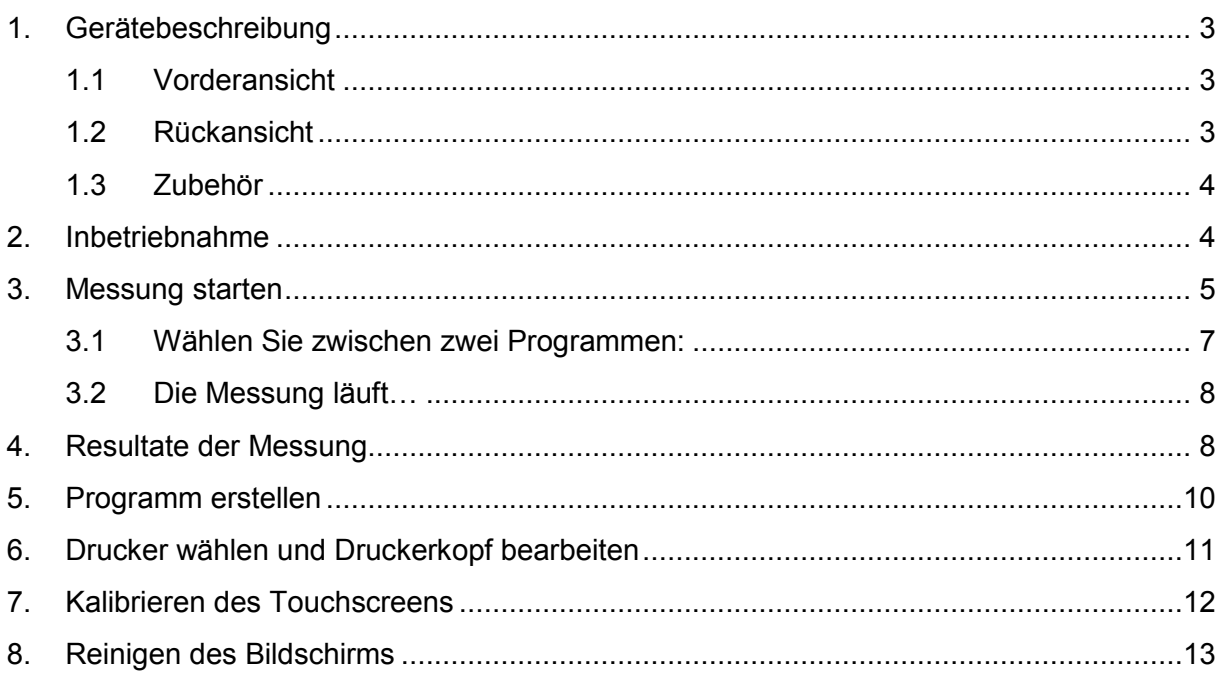

## <span id="page-2-0"></span>**1. Gerätebeschreibung**

#### <span id="page-2-1"></span>**1.1 Vorderansicht**

- 1. Acrylglas-Haube
- 2. Messkopf mit Sensor
- 3. Uhrenauflage
- 4. O-Ring / Dichtung
- 5. 5" Touch-Display

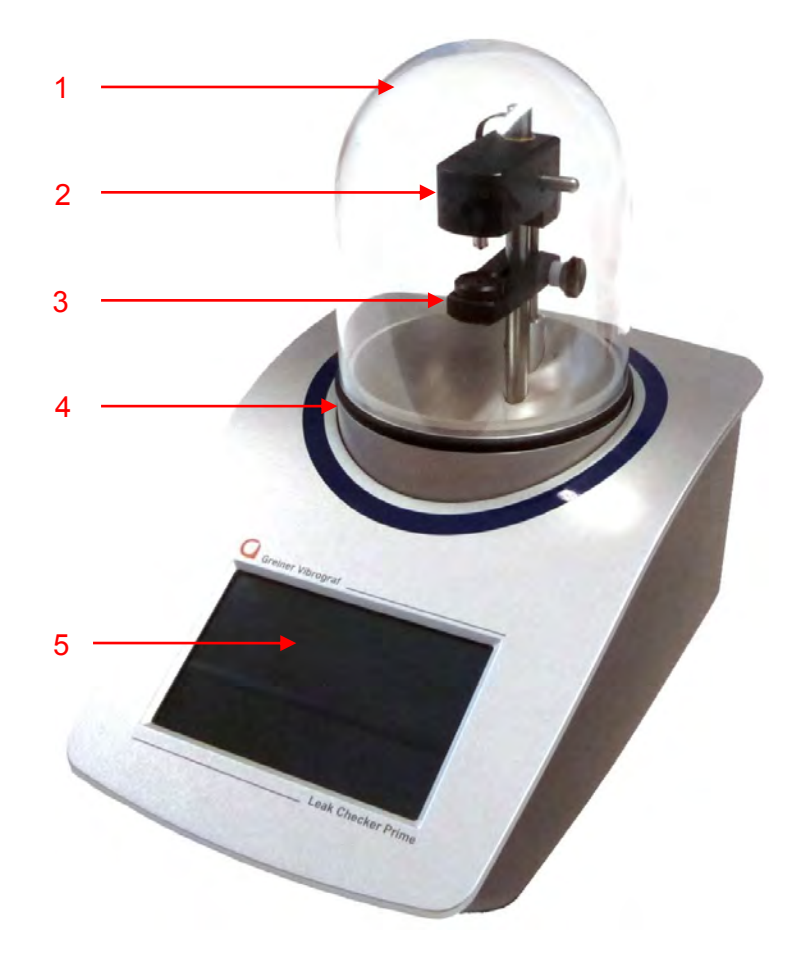

#### <span id="page-2-2"></span>**1.2 Rückansicht**

- 6. USB-A
- 7. USB-B
- 8. Ethernet
- 9. RS-232
- 10. Netzkabel
- 11. EIN/AUS Schalter

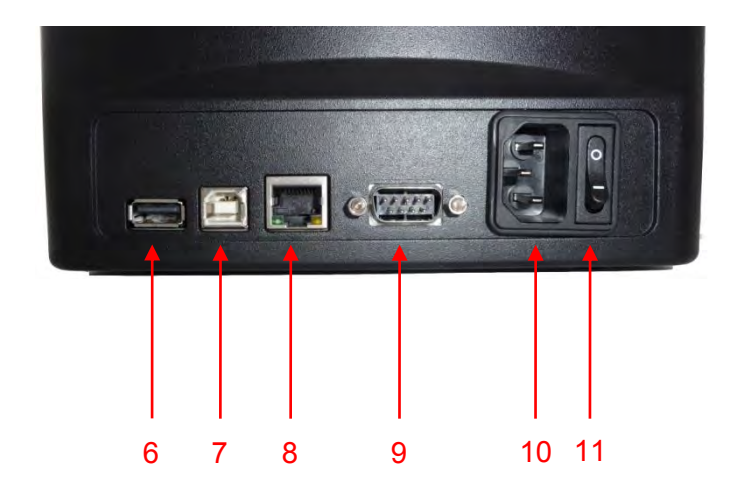

#### <span id="page-3-0"></span>**1.3 Zubehör**

- 12. Auflage für Standard-Uhren
- 13. Auflage für kleine und harte Uhren mit Keramik-Gehäuse und Saphirglas

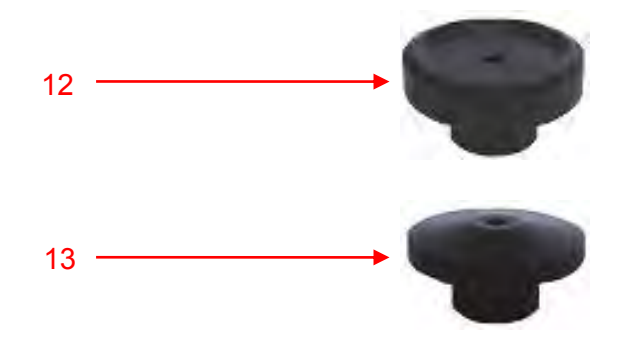

## <span id="page-3-1"></span>**2. Inbetriebnahme**

- 1. Netzkabel am Gerät und in Steckdose stecken
- 2. Drucker anschliessen
- 3. Gerät einschalten
- 4. Gerät ca. 15 min aufwärmen lassen
- 5. Messung starten

## <span id="page-4-0"></span>**3. Messung starten**

Drücken Sie Messung.

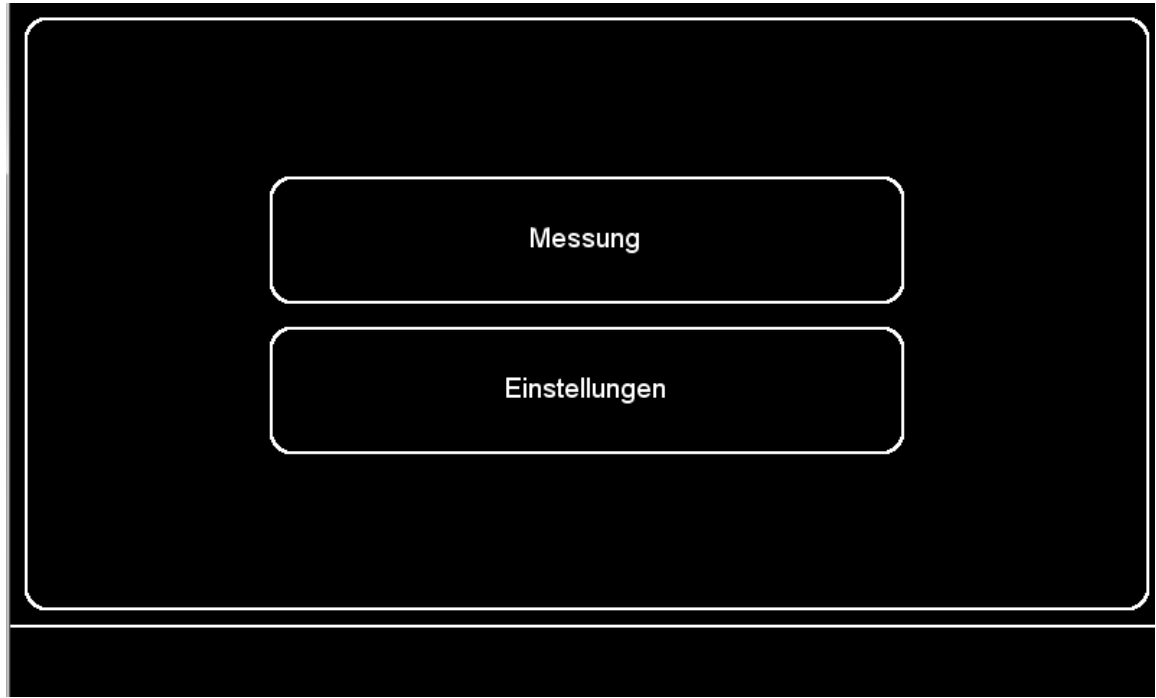

Legen Sie die Uhr ein und verschieben Sie den Messkopf vertikal, bis alle blauen Pfeile verschwunden sind.

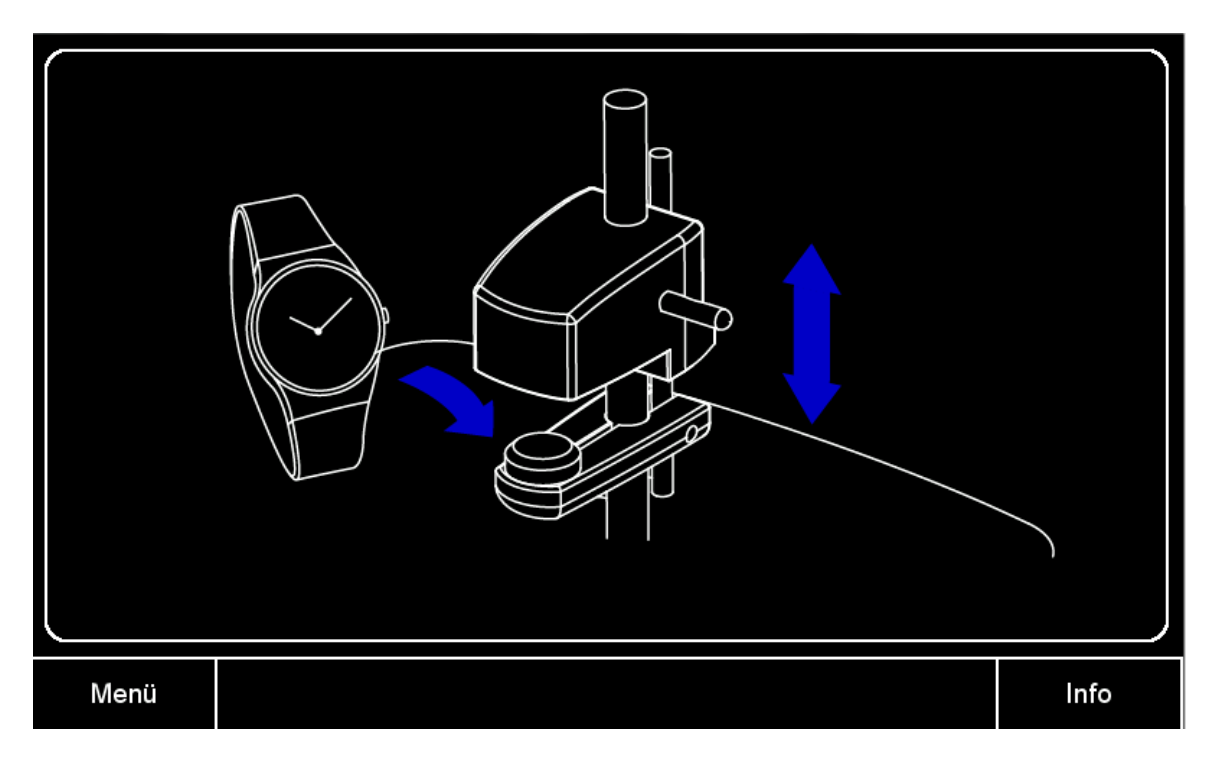

Verschieben Sie den Messkopf vertikal, durch gleichzeitiges Ziehen am Hebel und Heben oder Senken des Messkopfs wie im Bild unten.

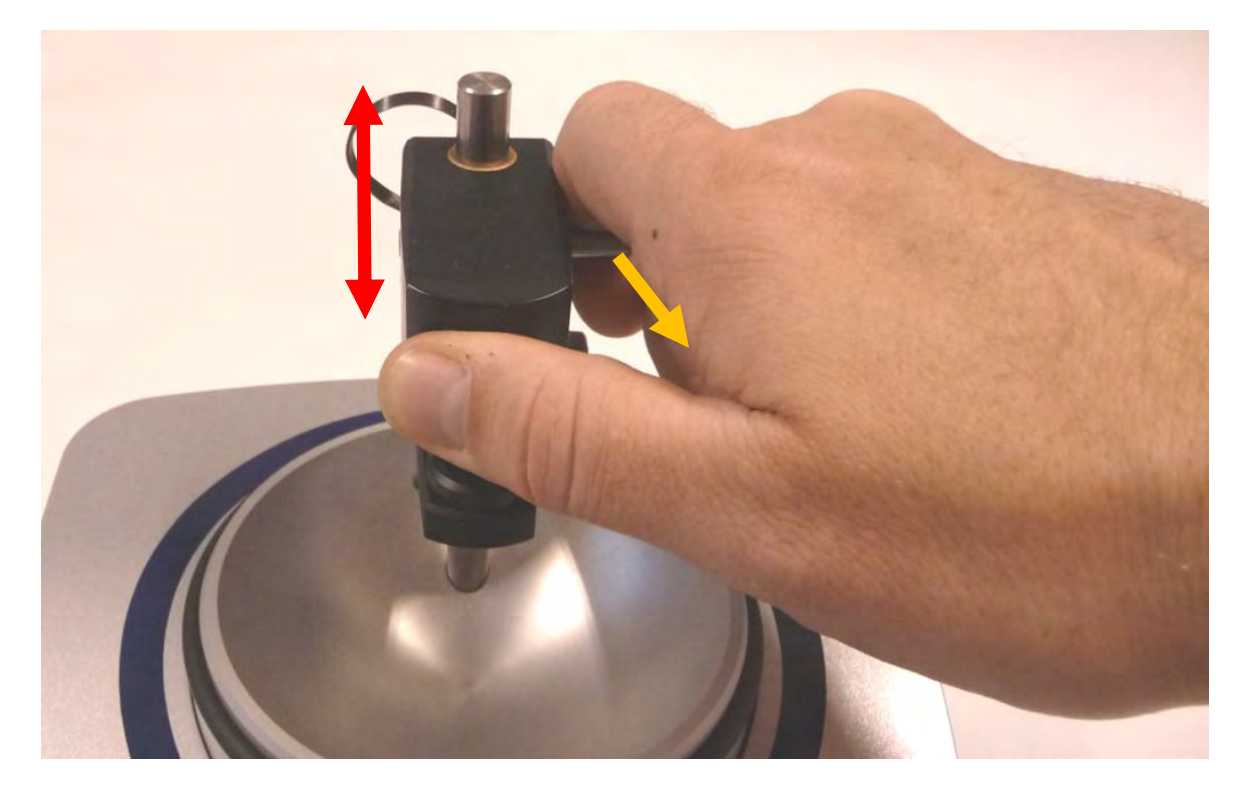

Falls die Uhr nicht optimal in den Zwischenraum passt, können Sie auch die Uhrenauflage vertikal verschieben, indem Sie die Schraube an der Seite lösen.

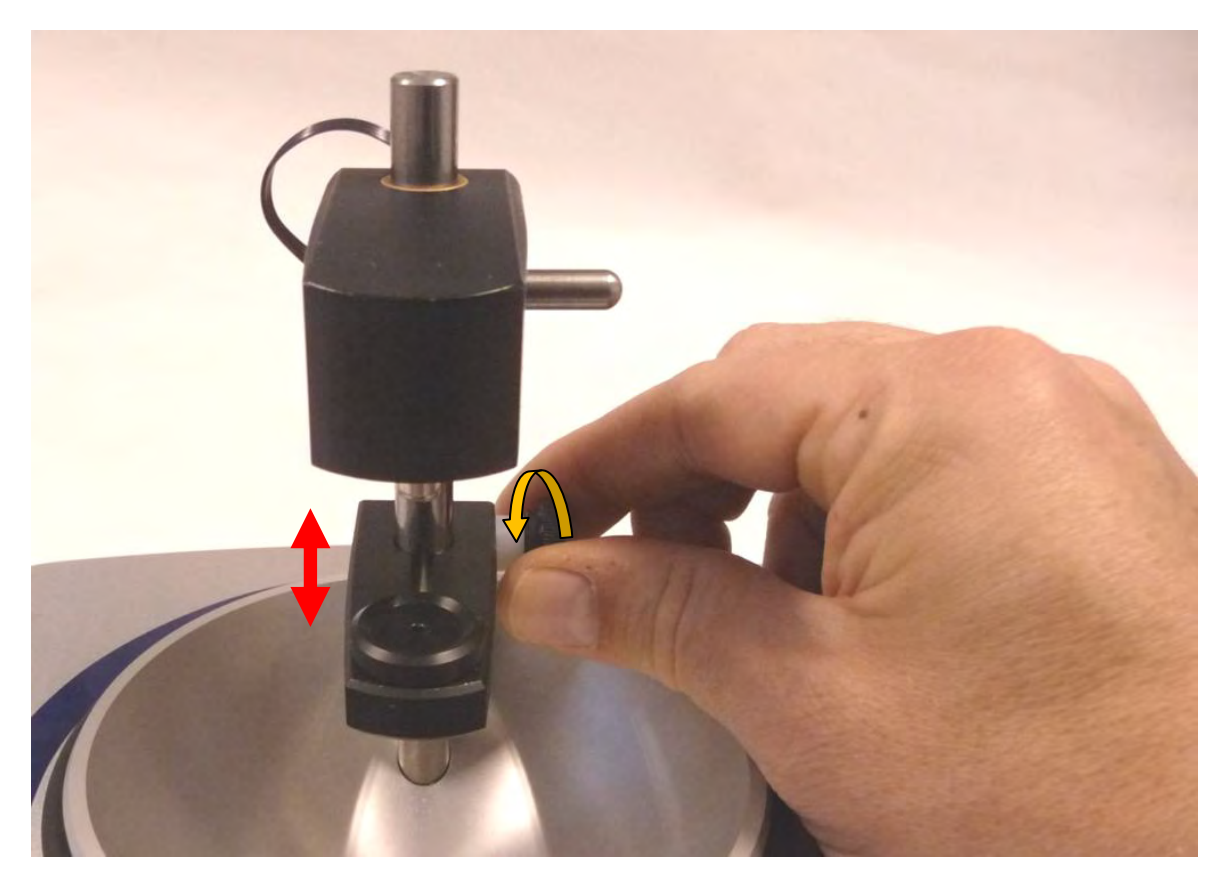

#### <span id="page-6-0"></span>**3.1 Wählen Sie zwischen zwei Programmen:**

- Start Auto für eine automatische Messung. Sobald genug Verformung erreicht wird, beginnt die Messung. Bei Uhren mit starker Verformung (z.B. mit Kunststoffgehäuse, oder mit Glasboden…) kann die Messung wegen der Weiterverformung länger dauern. In diesem Fall können sie eine Messung mit einer fixen Messdauer wählen. Siehe Eigene Werte
- Start X s / X Bar für eine Messung mit selbstdefinierten Werten.

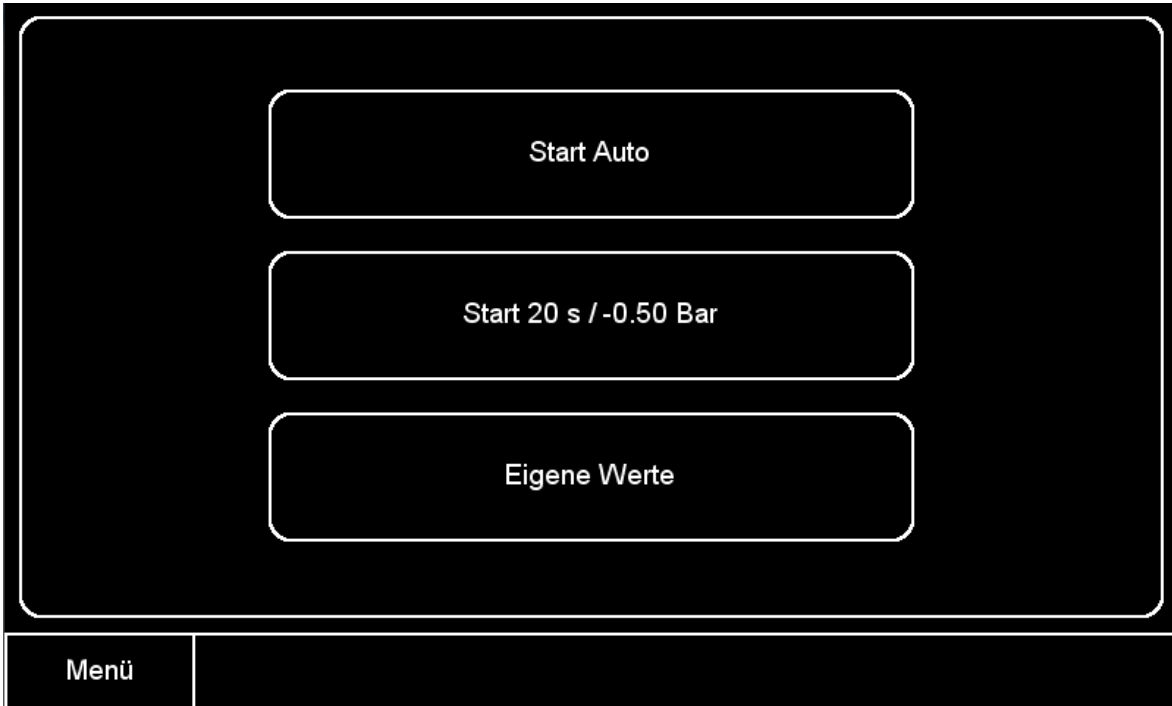

- Bei Eigene Werte können Sie die Werte des zweiten Programms einstellen. Siehe auch: "Programm erstellen"

#### <span id="page-7-0"></span>**3.2 Die Messung läuft…**

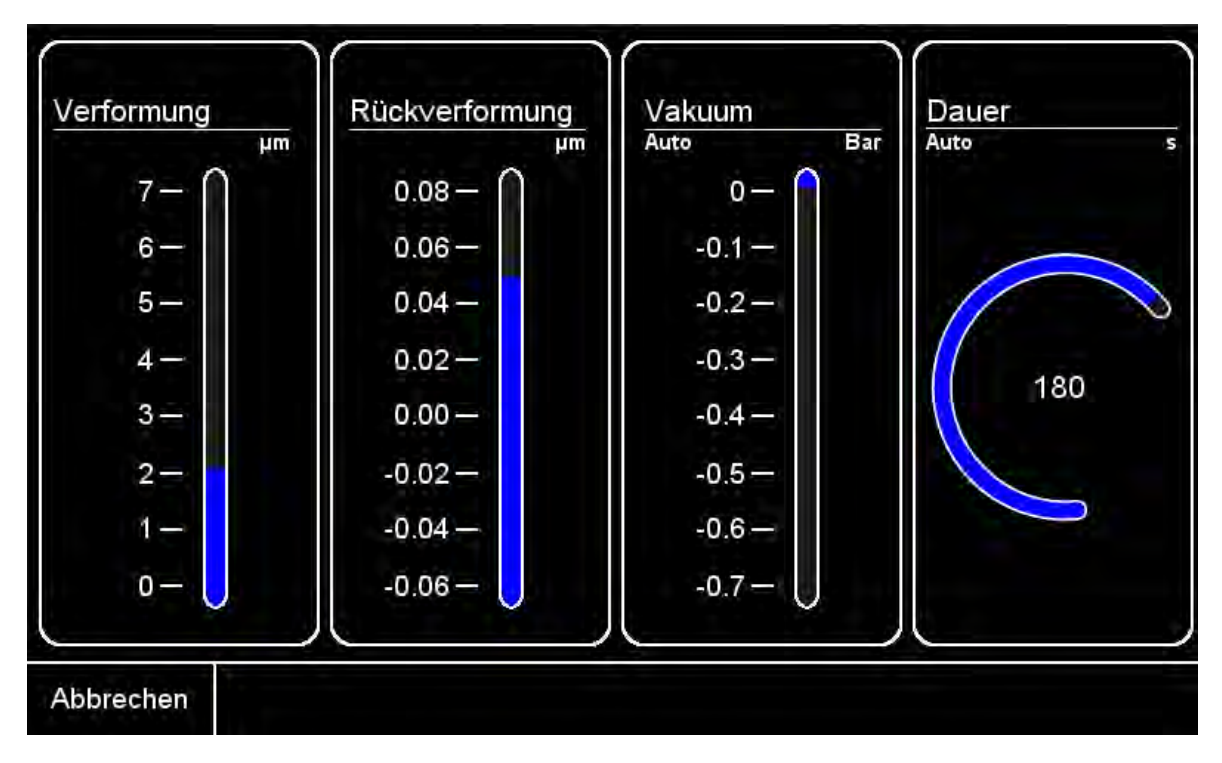

Mit Abbrechen können Sie jederzeit die Messung abbrechen.

## <span id="page-7-1"></span>**4. Resultate der Messung**

**Ein grünes ok bedeutet die Uhr ist Wasserdicht.**

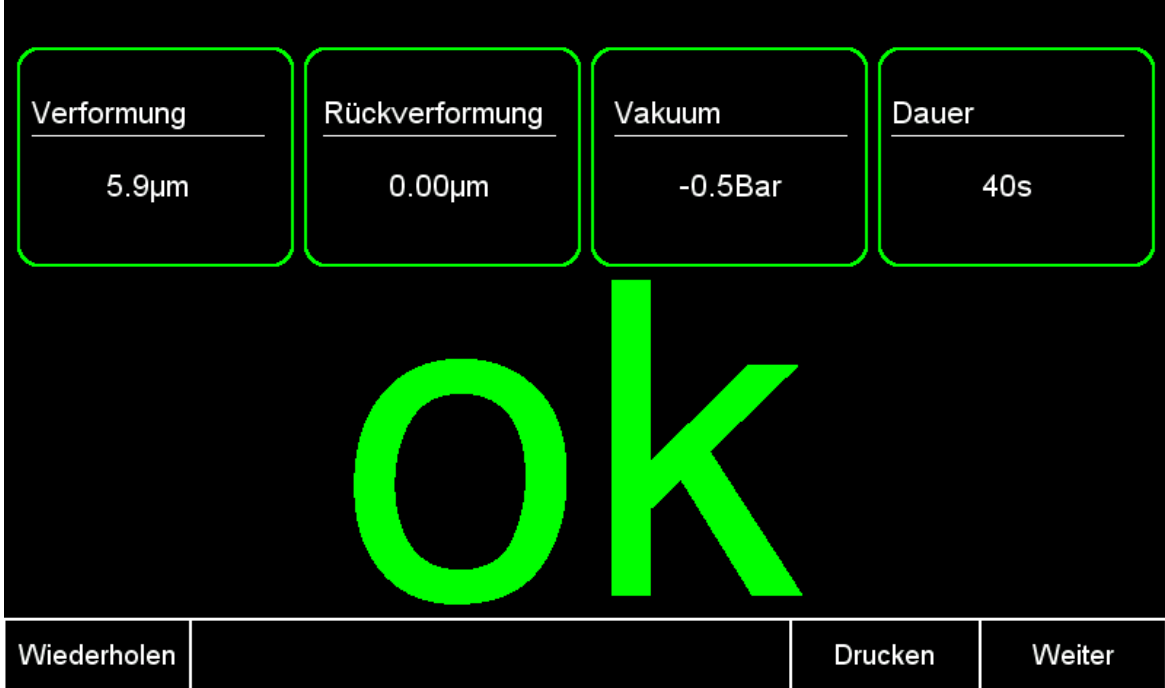

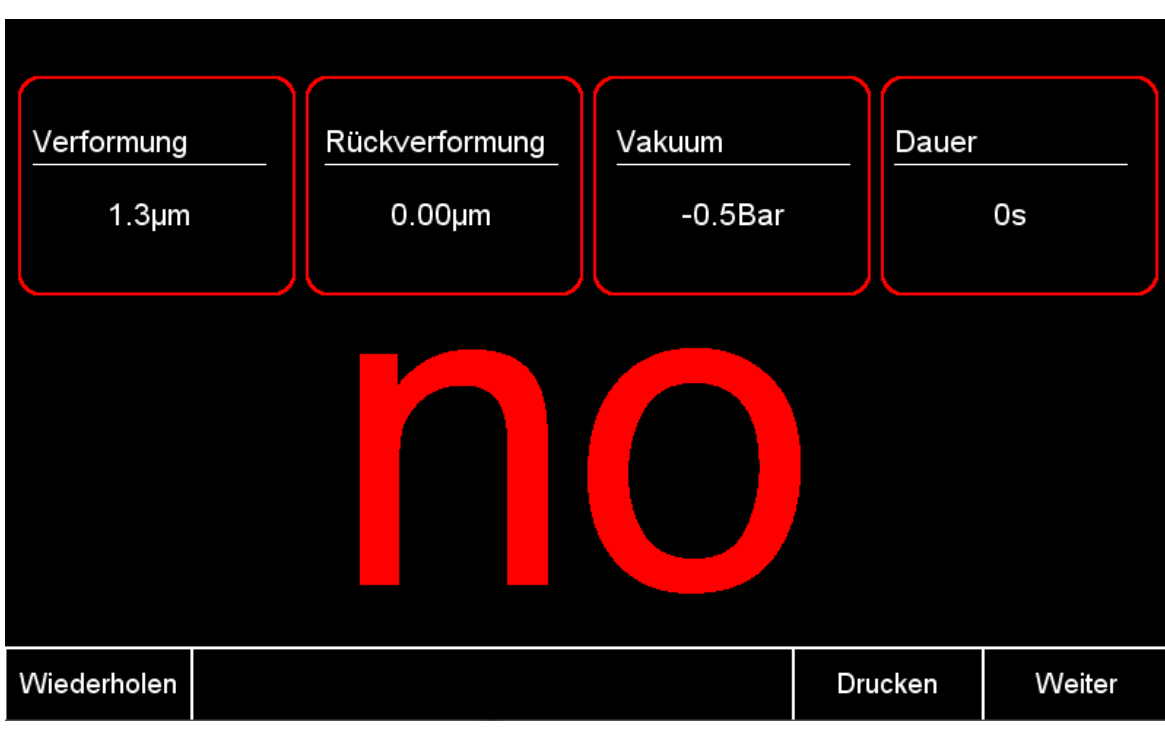

## **Ein rotes no bedeutet die Uhr ist nicht Wasserdicht**

#### **In beiden Fällen können Sie wie folgt weiterfahren:**

- Mit Drucken können Sie die Resultate ausdrucken.

Falls kein Ausdruck erfolgt, kontrollieren Sie ob der richtige Druckertyp ausgewählt wurde (siehe: Drucker wählen)

- Mit Wiederholen beginnt unmittelbar noch einmal dieselbe Messung.
- Mit Weiter kommen Sie zurück zum Auswählen einer Messung oder ins Hauptmenü.

## <span id="page-9-0"></span>**5. Programm erstellen**

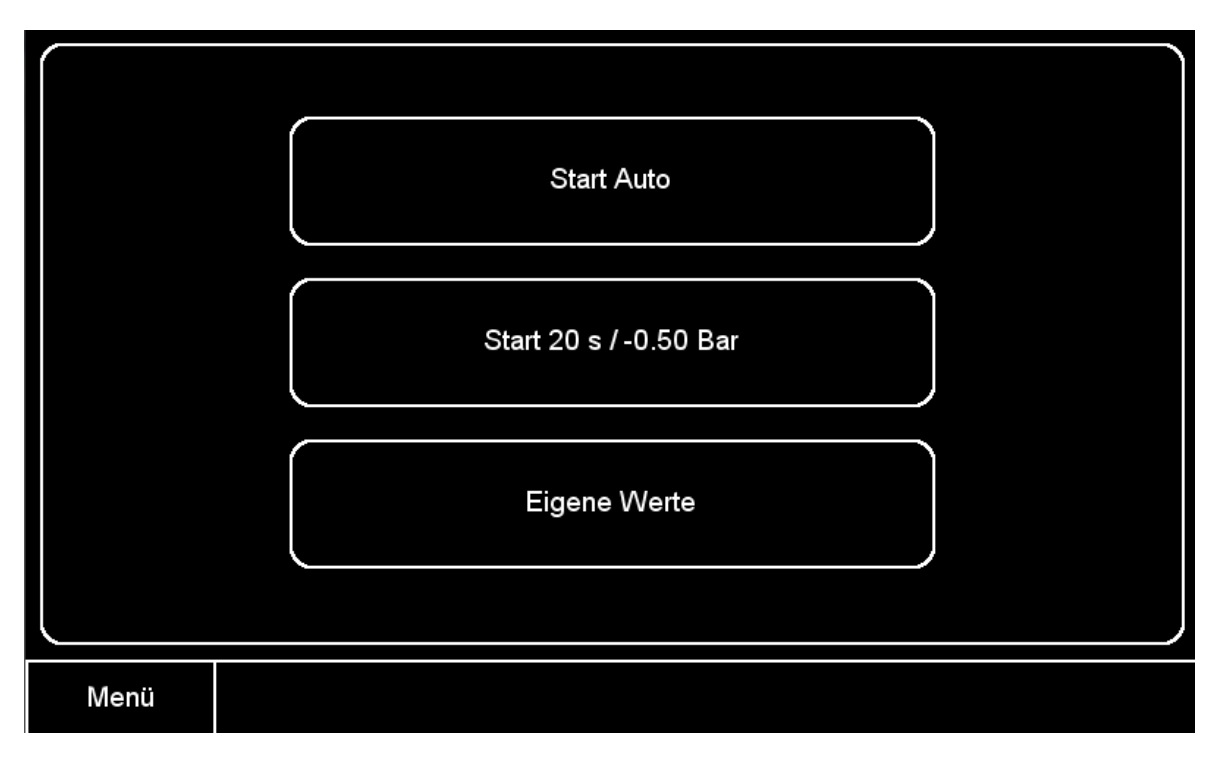

Drücken Sie Eigene Werte um eigene Werte für die Messung zu wählen.

Wählen Sie nun die Messparameter durch Berühren und Ziehender Regler, welche Sie anpassen möchten. Nachdem Sie die Werte nach ihren Bedürfnissen angepasst haben, drücken Sie START um die Messung zu beginnen. Die gewählten Werte sind nun für zukünftige Messungen auf der mittleren Taste im Startmenü gespeichert.

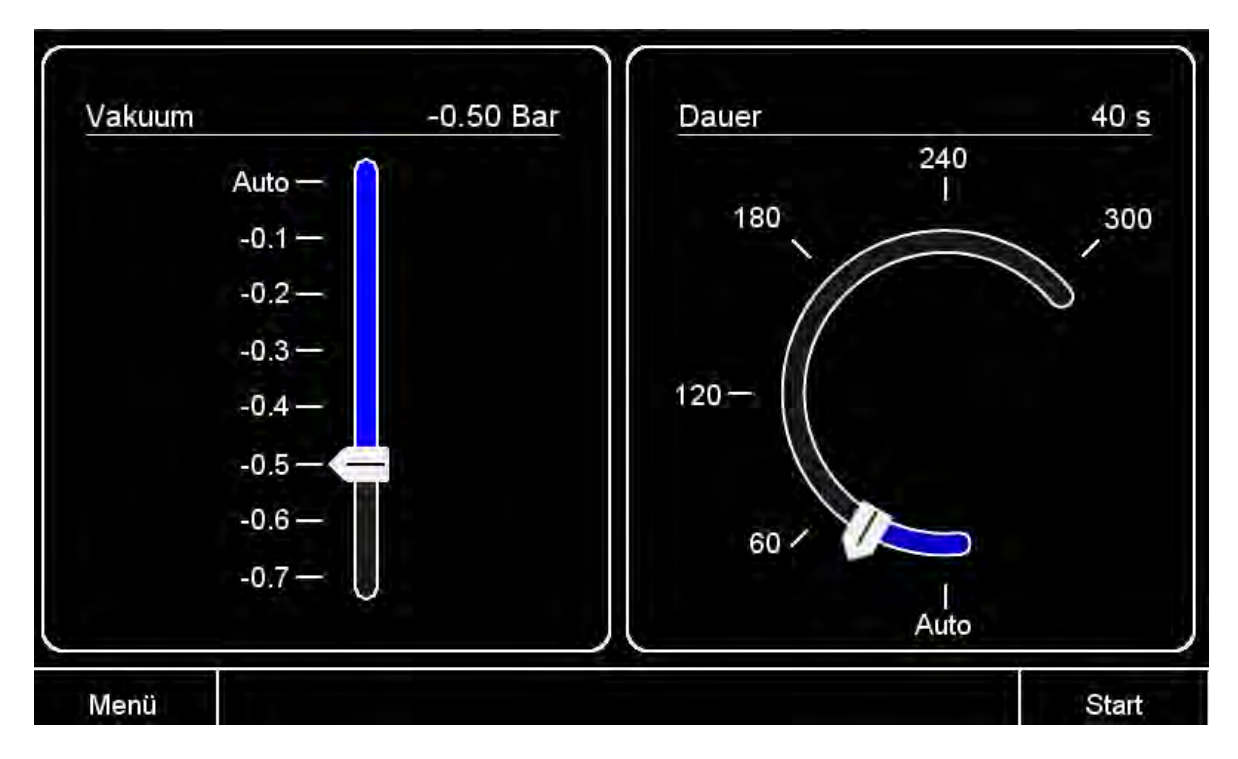

## <span id="page-10-0"></span>**6. Drucker wählen und Druckerkopf bearbeiten**

Drücken Sie Einstellungen.

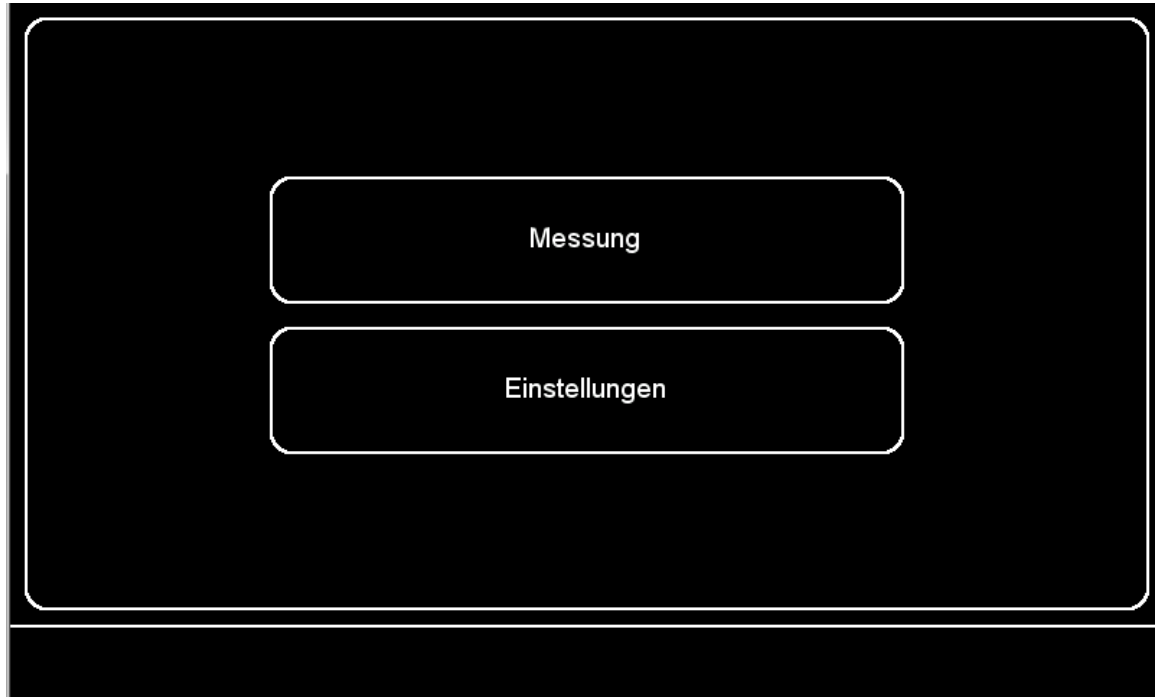

Drücken Sie Drucker und wählen Sie den von Ihnen installierten Drucker.

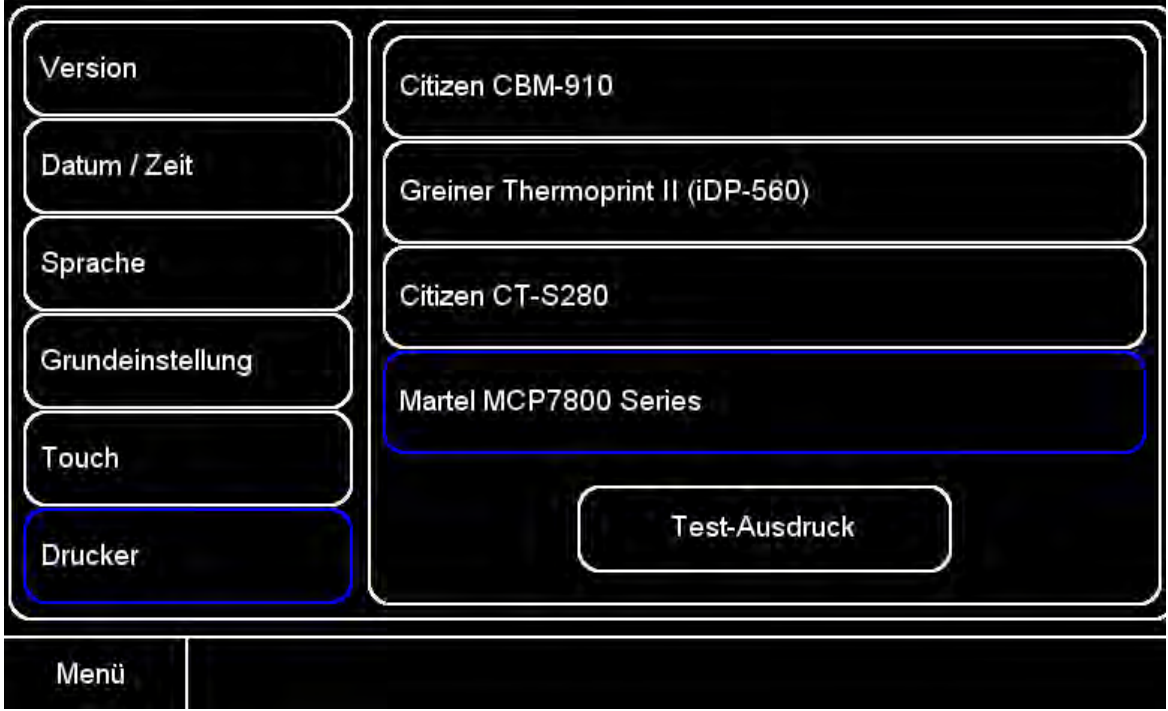

Sie können zusätzlich das Menu Druckerkopf wählen um ihre eigenen Firmendaten für den Ausdruck zu programmieren.

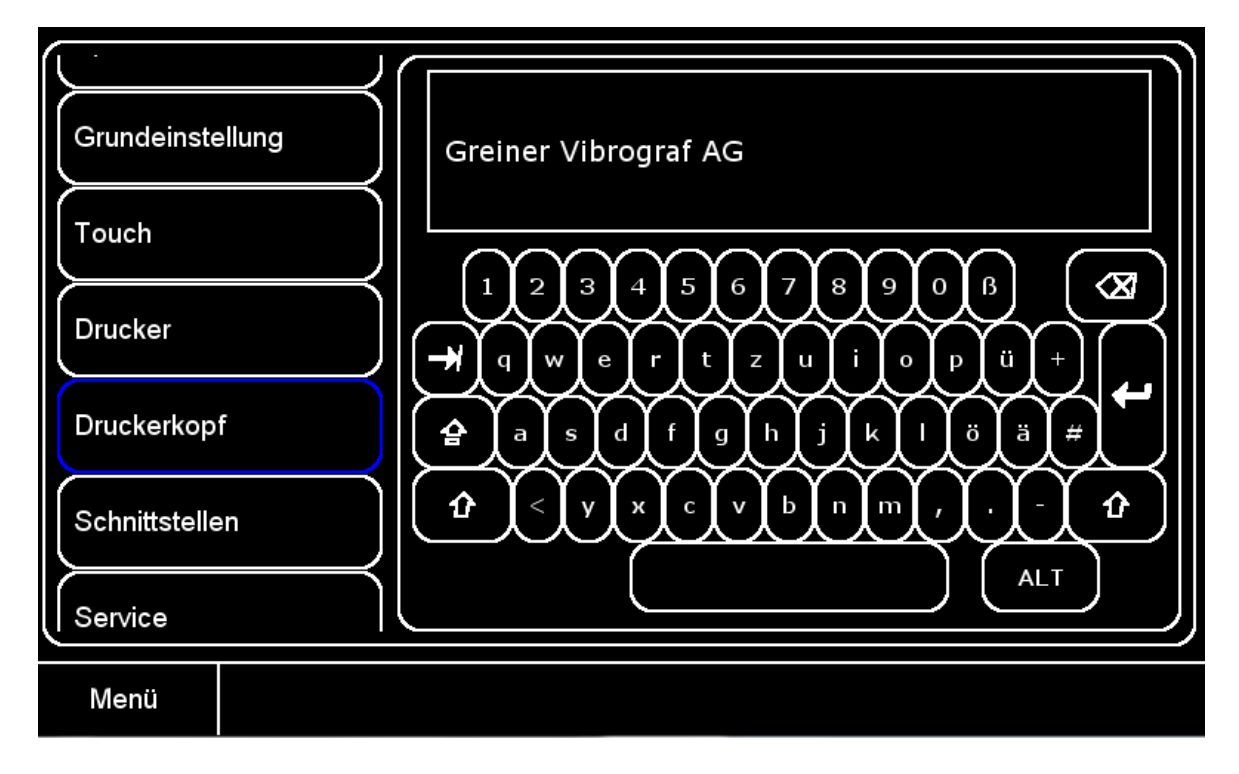

## <span id="page-11-0"></span>**7. Kalibrieren des Touchscreens**

Falls Sie das Gefühl haben, dass beim Drücken der Tasten das Feld verschoben ist, können Sie den Touchscreen kalibrieren. Drücken Sie Touch, Kalibrierung starten und bestätigen dann mit dem Finger die Positionen der Kreuze.

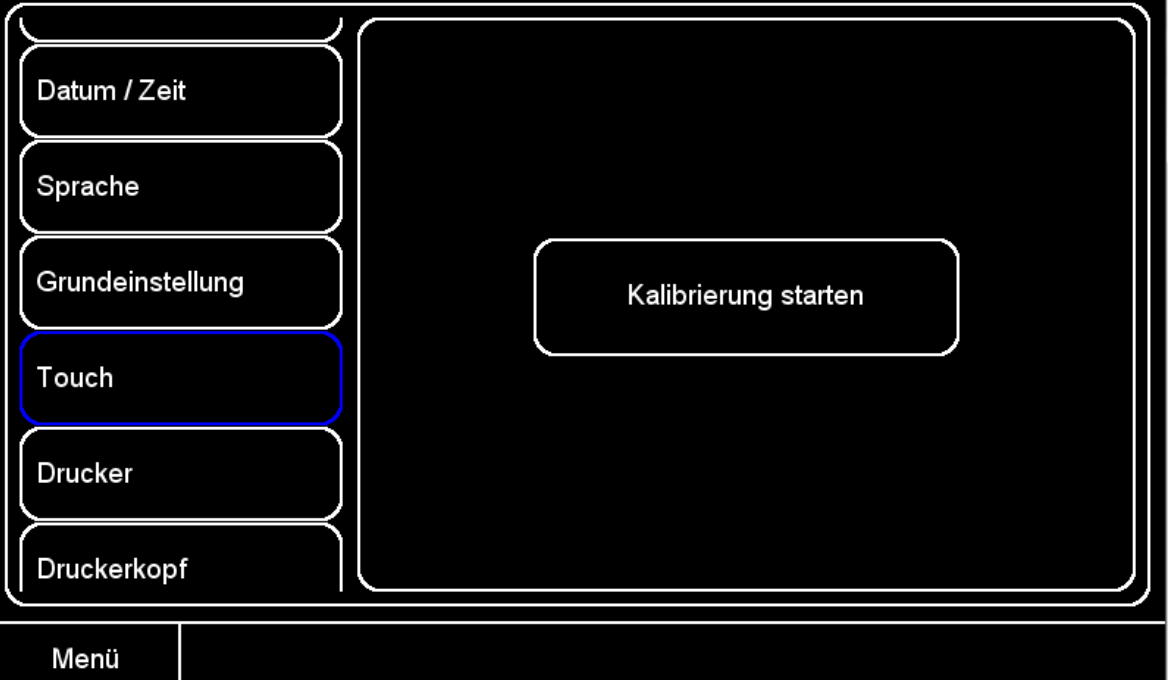

## <span id="page-12-0"></span>**8. Reinigen des Bildschirms**

#### **Vor der Reinigung**

Bildschirm immer im Off-Zustand (Gerät ausgeschaltet) reinigen, wobei die Bildschirmoberfläche immer abgekühlt sein sollte!

#### **Staub entfernen**

Bitte benutzen Sie zum Säubern nur Mikrofasertücher oder spezielle Bildschirm-Reinigungstücher.

#### **Bildschirm feucht reinigen**

Verwenden Sie zur Reinigung spezielle Bildschirmreiniger.

Sprühen Sie den Bildschirmreiniger nicht direkt auf die Monitoroberfläche, sondern auf das Reinigungstuch.

Beim Entfernen von Flecken keinen Druck auf die Monitoroberfläche ausüben, bzw. mit dem Fingernagel am Fleck kratzen.

#### **Bildschirm trocknen**

Nach feuchter Reinigung die Oberfläche mit neuem Mikrofasertuch trocken reiben. Im Anschluss an die Reinigung sollten Sie noch etwa 30 Minuten warten, bis Sie das Gerät wieder einschalten.